## Google Classroom

Throughout our school we are delighted to introduce all of our pupils to Google Classroom. This is an excellent tool for communicating and distributing information to our pupils within their class / year group.

We want to reassure you that there is absolutely no expectation to have a printer available in your home. The main purpose of this is to distribute information. As long as you can view the information that is perfect! Some resources can obviously be printed if you wish, however, recording of your work if and when necessary can simply be done using a pencil and paper. Below is a simple step by step guide for accessing and using Google Classroom as easily as possible. With a little practise you will all be professionals ...pupils and parents!

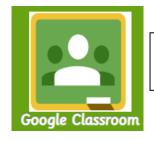

## **Getting Started**

- Your child will receive a username and password as their <u>unique sign-in</u> details. There are two ways to do this:
- > Myschool login via the internet. Enter your username and password on the C2K Myschool website.

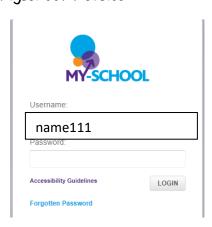

## This opening screen will appear.

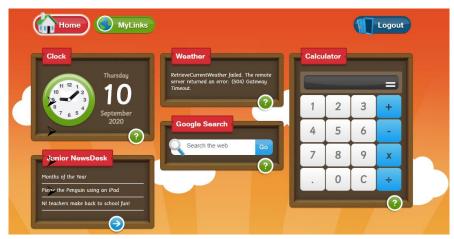

> Click on My Links. This will bring you to a second page.

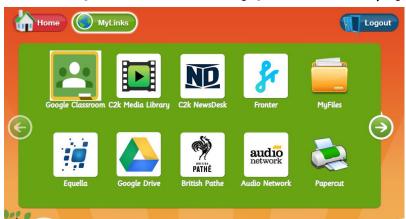

- > Click on the 'Google Classroom' icon to enter. This will bring you to all the information uploaded by your child's teacher. You are able to 'click in' to view tasks uploaded. You can also add a comment to the 'Stream' section but be aware that all pupils can view this. You can add a private comment within specific tasks as well.
- You can also download the Google Classroom App (free on Playstore / Apple App Store. When you have downloaded this on a phone / tablet you must sign in. This will require the full version of your username eg name111@c2ken.net password

- > Once you have logged in to the App for the first time you will remain logged in and you will also be prompted to receive notifications when they are posted.
- > If you have more than one child you are able to switch between users using the icon at the top right of the Google Classroom screen.

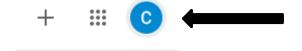

We hope that you find this information useful and enjoy your access to Google Classroom.